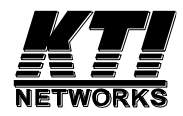

# **KGS-1260/G (Basic) KGS-1260/I (IEC 61850-3 enhanced)**

**Industrial Managed** 

## **12-port Gigabit Ethernet Switches**

Installation Guide

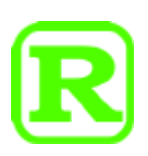

DOC.180817D

(C) 2018 KTI Networks Inc. All rights reserved. No part of this documentation may be reproduced in any form or by any means or used to make any directive work (such as translation or transformation) without permission from KTI Networks Inc.

KTI Networks Inc. reserves the right to revise this documentation and to make changes in content from time to time without obligation on the part of KTI Networks Inc. to provide notification of such revision or change.

For more information, contact:

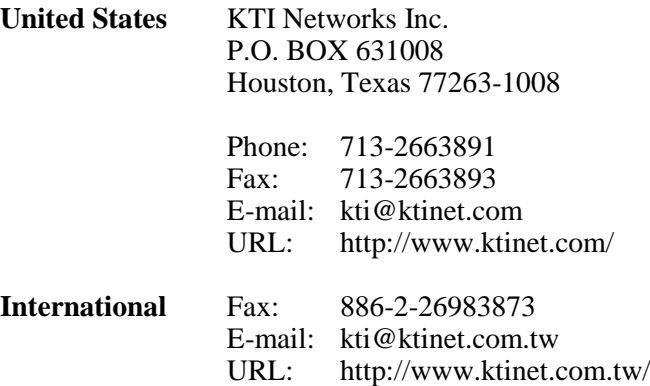

The information contained in this document is subject to change without prior notice. Copyright (C) All Rights Reserved.

**TRADEMARKS**

Ethernet is a registered trademark of Xerox Corp.

### **FCC NOTICE**

This device complies with Part 15 of the FCC Rules. Operation is subject to the following two conditions: (1) This device may not cause harmful interference, and (2) This device must accept any interference received, including the interference that may cause undesired operation.

### **CE NOTICE**

Marking by the symbol indicates compliance of this equipment to the EMC directive 2014/30/EU of the European Community. Such marking is indicative that this equipment meets or exceeds the following technical standards:

EMC EN 55032 Class A CISPR 32 IEC 55024 IEC 61000-4-2 IEC 61000-4-3 IEC 61000-4-4 IEC 61000-4-5 IEC 61000-4-6 IEC 61000-4-8

### **VCCI-A Notice**

この装置は、クラスA情報技術装置です。この装置を家庭環境で使用す ると電波妨害を引き起こすことがあります。この場合には使用者が適切な 対策を講ずるよう要求されることがあります。  $VCCI-A$ 

## **Table of Contents**

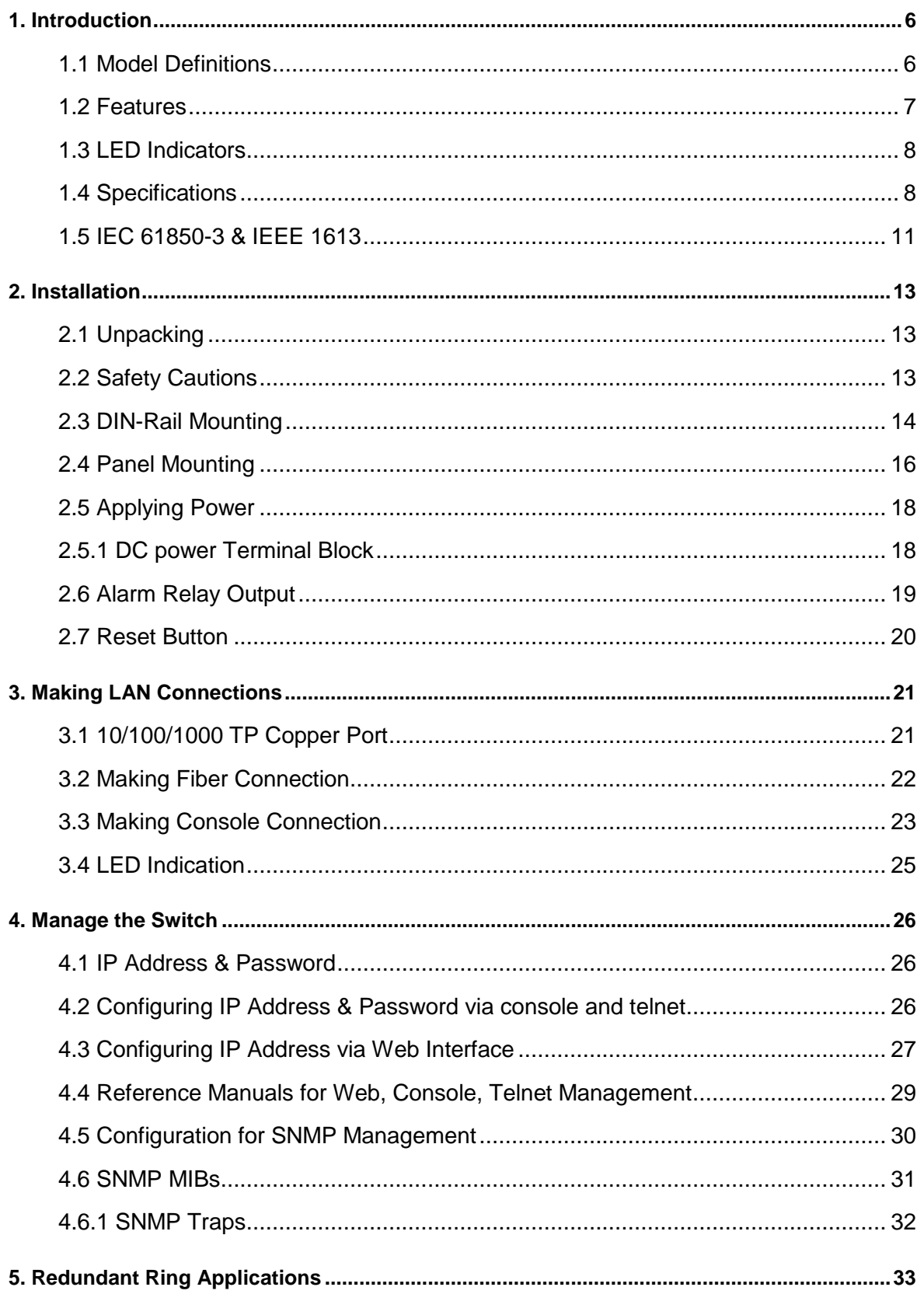

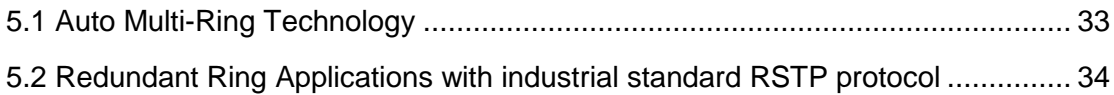

## <span id="page-5-0"></span>**1. Introduction**

The KGS-1260 is a 12-port industrial managed Gigabit Ethernet switch series which is featured with the following communication ports:

- Eight 10/100/1000Mbps Gigabit copper ports
- Four dual-speed SFP slots for 100Base-FX 1000Base-X
- One RS-232 console port

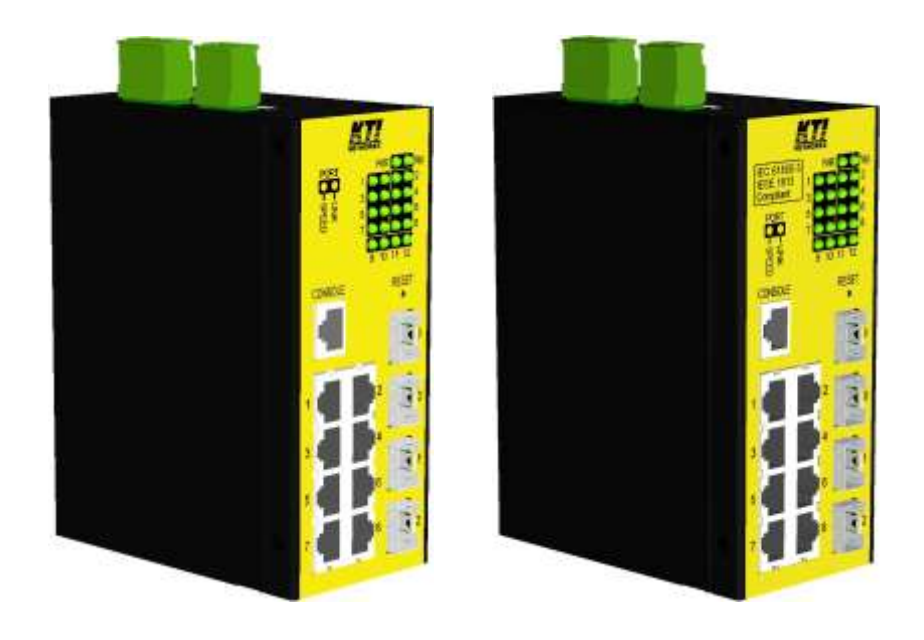

### <span id="page-5-1"></span>**1.1 Model Definitions**

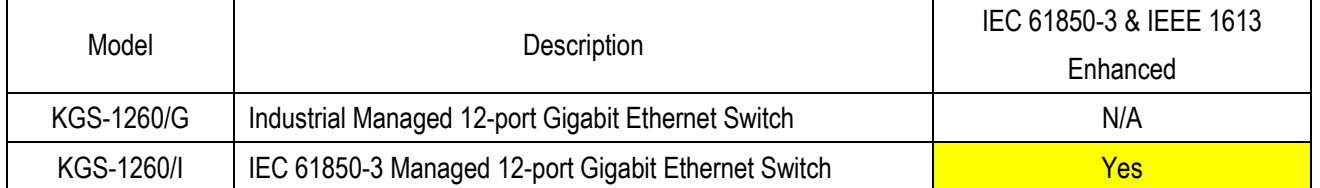

### <span id="page-6-0"></span>**1.2 Features**

- Eight 10/100/1000Mbps RJ-45 and four dual-speed SFP slots
- All copper ports support auto-negotiation and auto-MDI/MDI-X detection.
- Four SFP slots support dual speed for 100BASE-FX and 1000BASE-X SFP transceivers.
- Full wire speed forwarding
- Supports 802.3x flow control for full-duplex and backpressure for half-duplex
- Supports SFP with Digital Diagnostic Monitoring (DDM)
- Supports redundant power inputs
- Provides fiber Optical Power Alarm (OPA) function
- Provides Automatic Laser Shutdown (ALS) function
- Management:
	- HTTP/HTTPS/SSHv2/CLI telnet/CLI console/SNMP v1/v2c/v3/RMON
	- DHCP/DHCPv6 client, DHCP relay, DNS client, NTPv4
	- IPv6 support, System Syslog, Configuration down/upload, Software upload
- Security:
	- NAS, 802.1X, MAC-based/Web/CLI authentication
	- IP MAC binding, TACACS+, IP source guard
- Layer 2:
	- QoS, 802.1Q/MAC-based/Protocol-based/Private/IP subnet VLAN, Port Isolation
	- Storm control for UC/MC/BC packets, Static MAC configuration
	- IGMP v2/v3 snooping, MLD v1/v2 snooping, DHCP snooping
	- Multiple Spanning Tree MSTP. RSTP, STP
- Auto Multi-Ring (KAMR) Technology:
	- Fast failover response time
	- Auto recovery when failure is repaired
	- Supports up to five redundant rings
	- Works with RSTP network
- Specific SNMP implementation:
	- Private MIB for reading DDM status
	- Private MIB for remote boot the device over SNMP
	- Private MIB for TFTP firmware update over SNMP
	- Private MIB for configuring OPA function
	- Private MIB for configuring ALS function
	- OPA alarm traps

### <span id="page-7-0"></span>**1.3 LED Indicators**

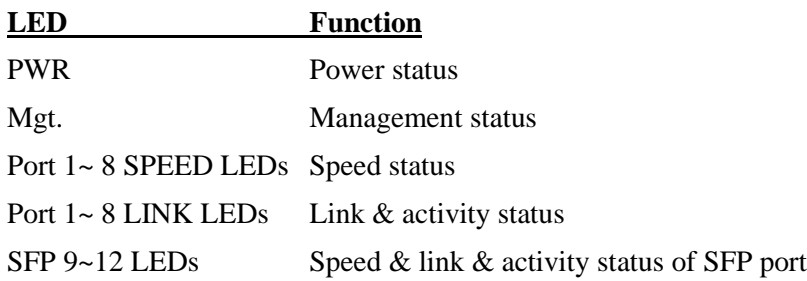

### <span id="page-7-1"></span>**1.4 Specifications**

### **10/100/1000 Copper Ports (Port 1 ~ Port 8)**

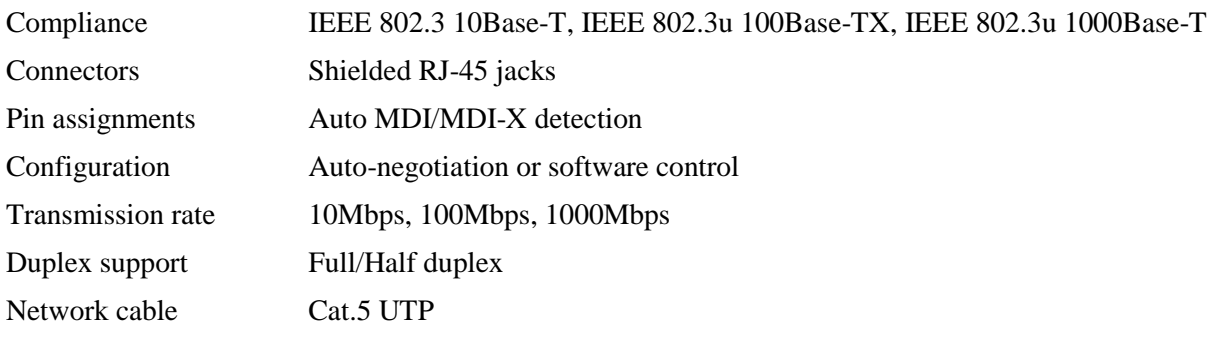

#### **Dual-speed SFP Slots (Port 9 ~ Port 12)**

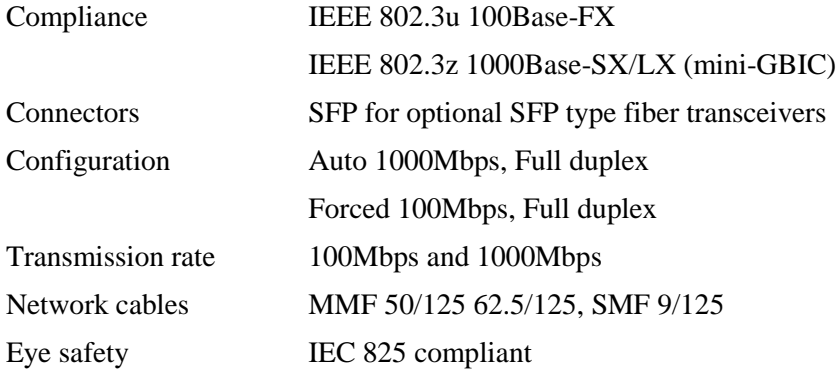

### **Console Port**

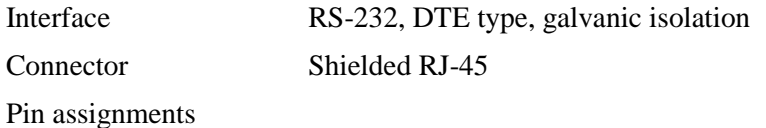

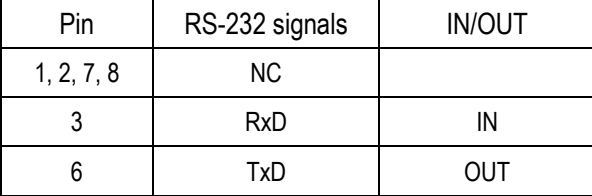

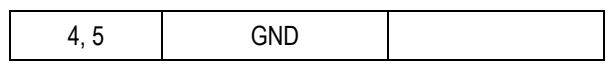

### **Switch Functions**

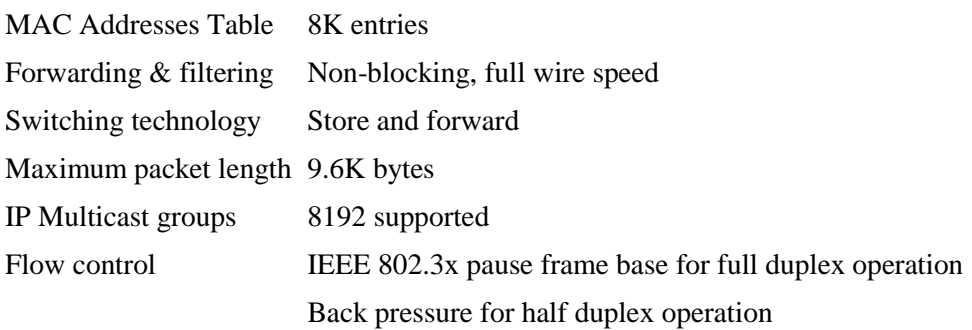

#### **DC IN Terminal Block**

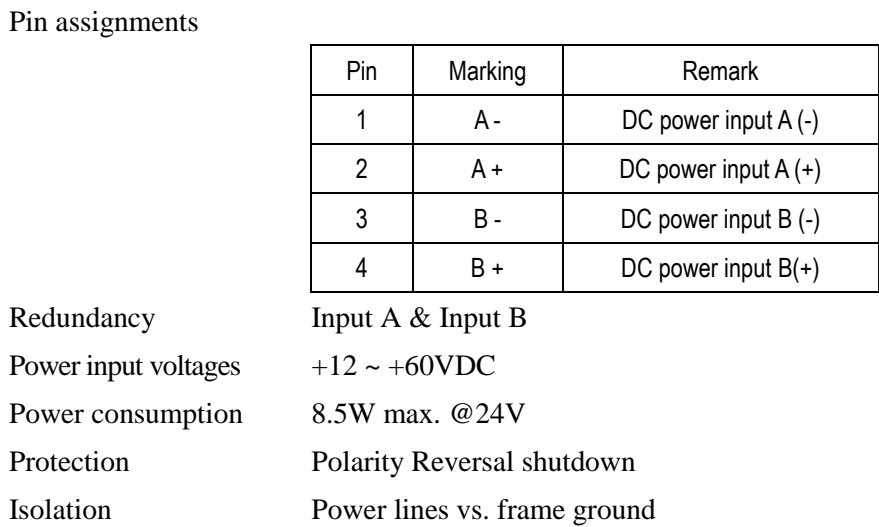

### **Alarm Relay Output Terminal Block**

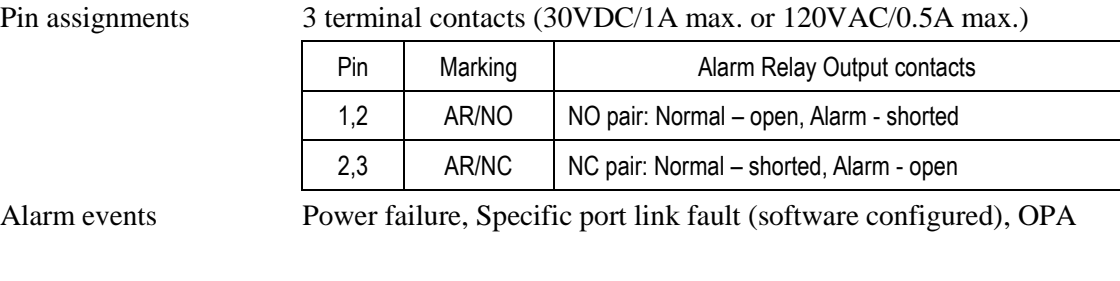

### **RESET**

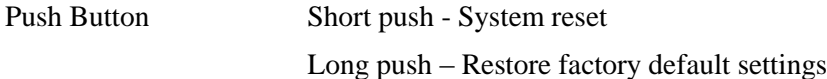

### *856BU***Mechanical**

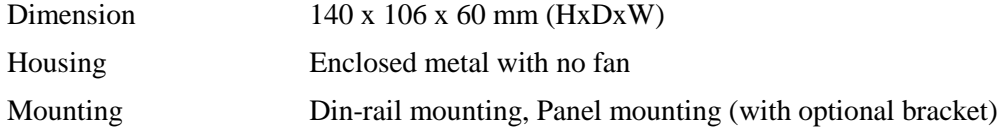

#### **Environmental**

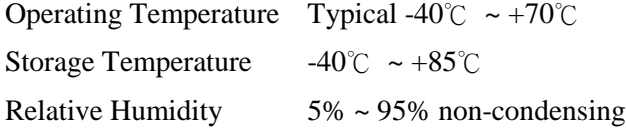

#### **MTBF**

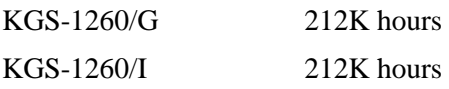

### **Tests and Approvals**

FCC Part 15 rule Class A CE EMC Class A VCCI Class A EN 55032 Emission IEC 55024 Immunity IEC 61850-3 EMC & environment for power substation (Enhanced model) IEEE 1613 for power substation (Enhanced model) LVD, IEC60950-1 Safety IEC 60068-2-64 Vibration IEC 60068-2-27 30G Shock test

#### **Management:**

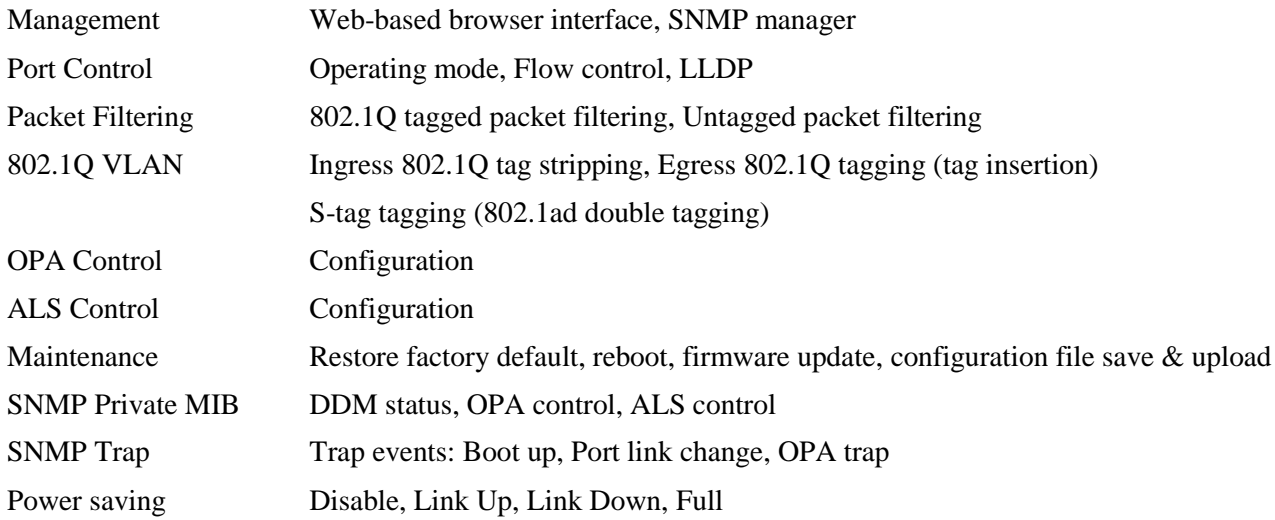

### <span id="page-10-0"></span>**1.5 IEC 61850-3 & IEEE 1613**

KGS-1260/I model has been enhanced and verified with compliance for IEC 61850-3 EMC, environmental and mechanical requirements and IEEE 1613 requirements for power substations.

#### **IEC 61850-3**

IEC 61850-3 defines the general requirements, mainly regarding construction, design and environmental conditions for utility communication and automation IEDs (intelligent electronic devices) and systems in power plant and substation environments.

#### **IEEE 1613**

IEEE Standard Environmental and Testing Requirements for Communications Networking Devices in Electric Power Substations

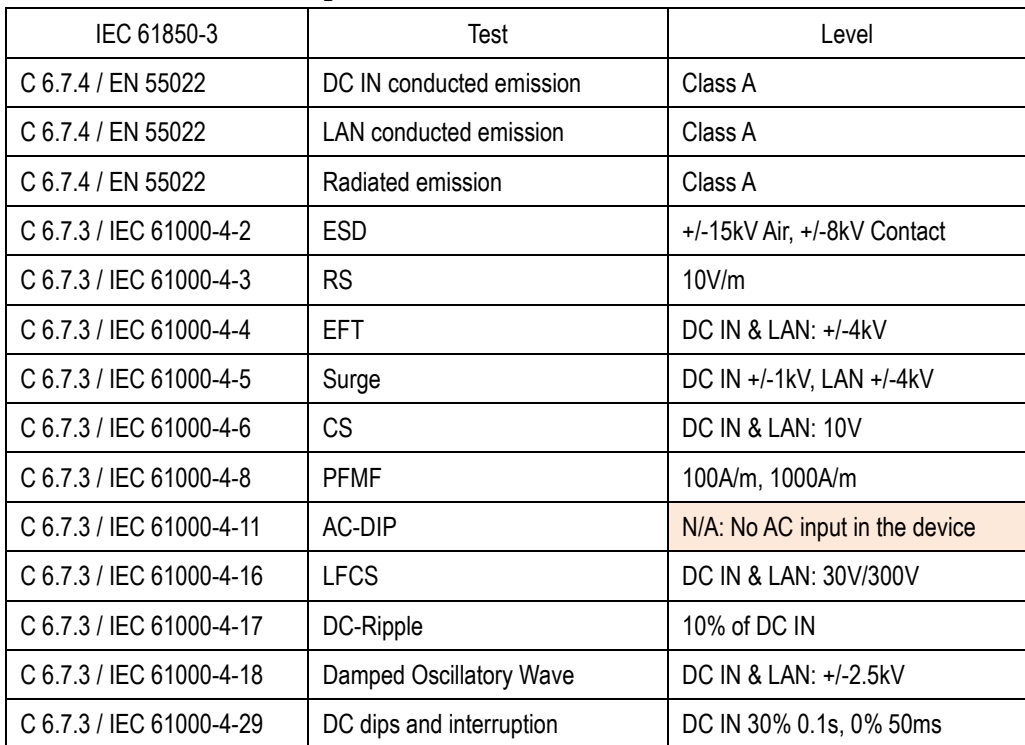

#### **IEC 61850-3 EMC Test Specifications**

#### **IEC 61850-3 Environmental Test Specifications**

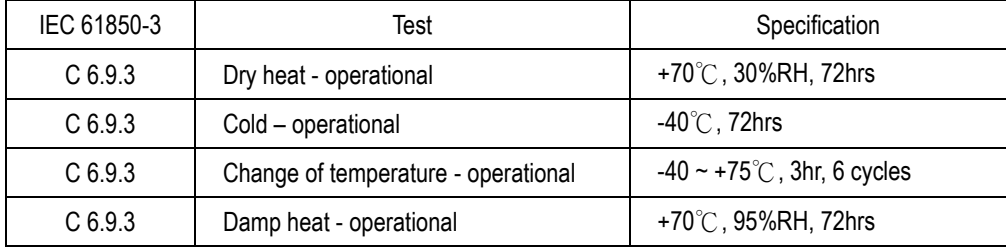

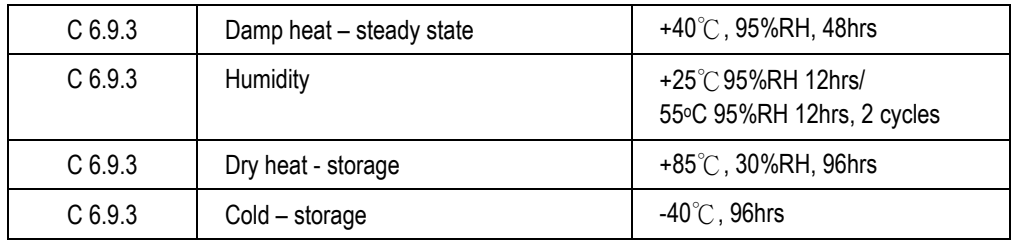

### **IEC 61850-3 Mechanical Test Specifications**

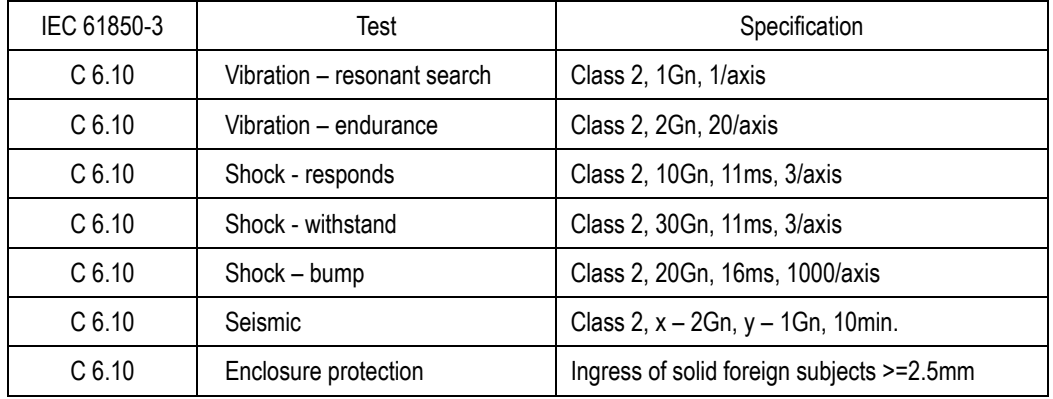

### **IEEE 1613 Test Specifications**

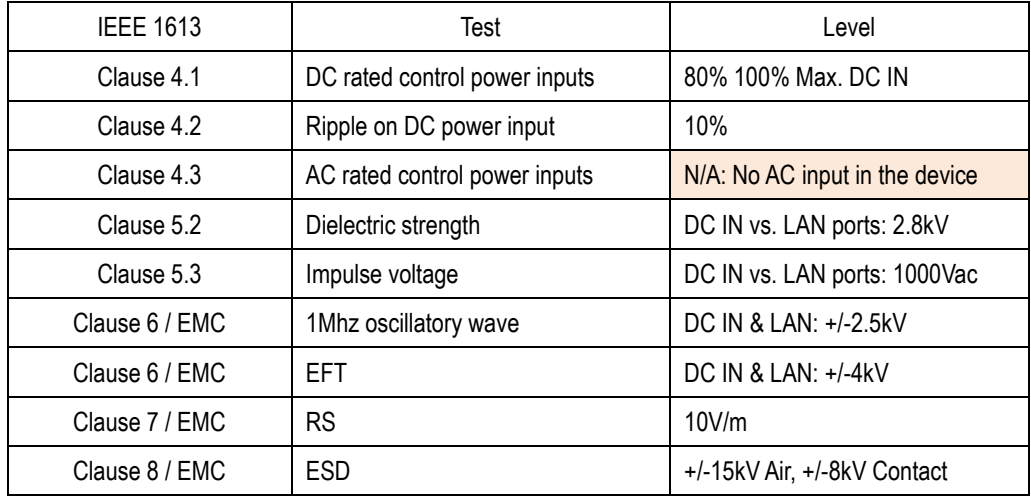

## <span id="page-12-0"></span>**2. Installation**

### <span id="page-12-1"></span>**2.1 Unpacking**

The product package contains:

- The device unit for Din-rail mounting
- QR code label linking to product documentation cloud

### <span id="page-12-2"></span>**2.2 Safety Cautions**

To reduce the risk of bodily injury, electrical shock, fire and damage to the product, observe the following precautions.

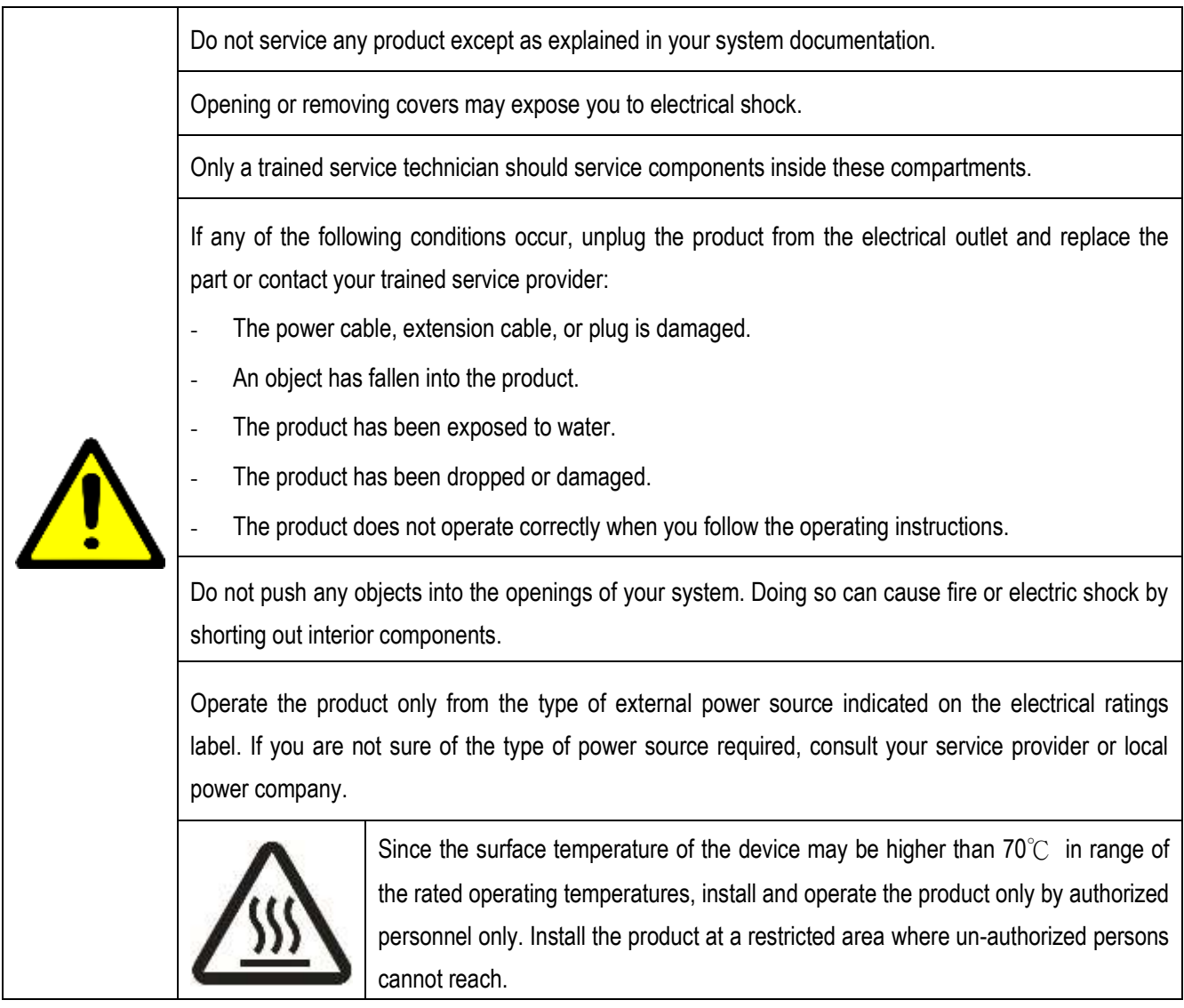

### <span id="page-13-0"></span>**2.3 DIN-Rail Mounting**

In the product package, a DIN-rail bracket is provided for mounting the switch in an industrial DIN-rail enclosure.

The steps to mount the switch onto a DIN rail are:

1. Install the mounting bracket onto the switch unit as shown below:

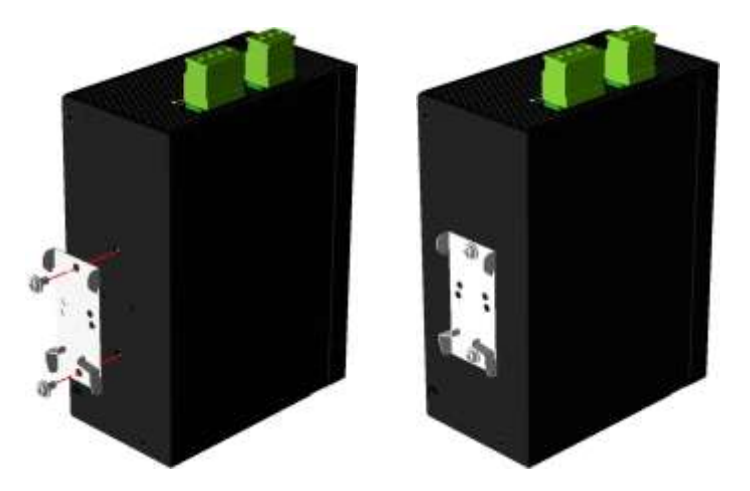

- 2. Attach bracket to the lower edge of the DIN rail and push the unit upward a little bit until the bracket can clamp on the upper edge of the DIN rail.
- 3. Clamp the unit to the DIN rail and make sure it is mounted securely.

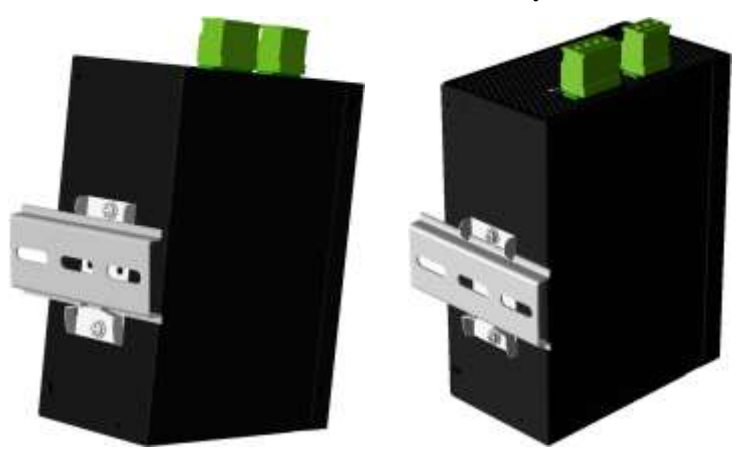

KGS-1260/G and KGS-1260/I have the same dimension as follows:

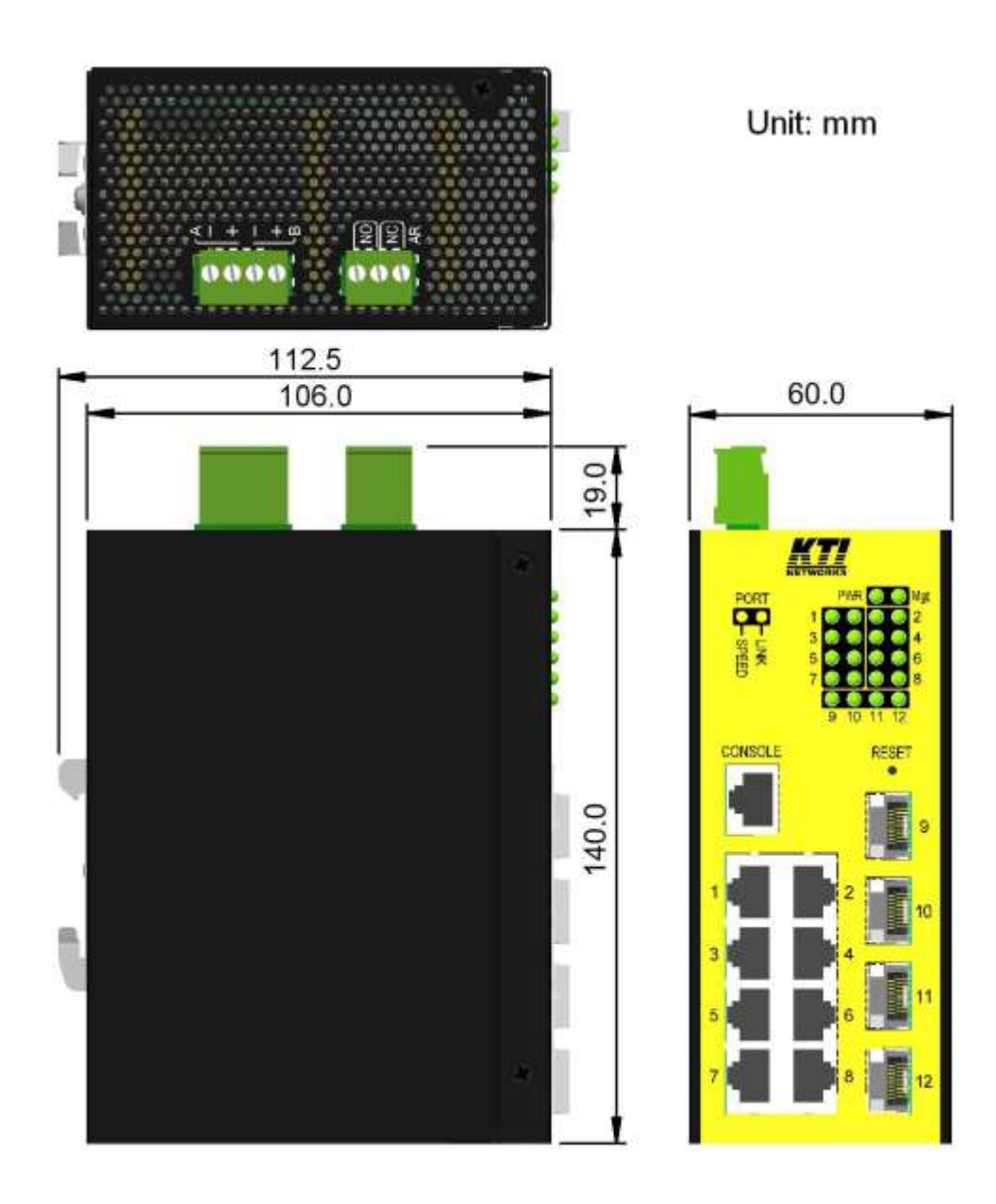

### <span id="page-15-0"></span>**2.4 Panel Mounting**

The switch is provided with an optional panel mounting bracket. The bracket supports mounting the switch on a plane surface securely.

The mounting steps are:

1. Install the mounting bracket on the switch unit.

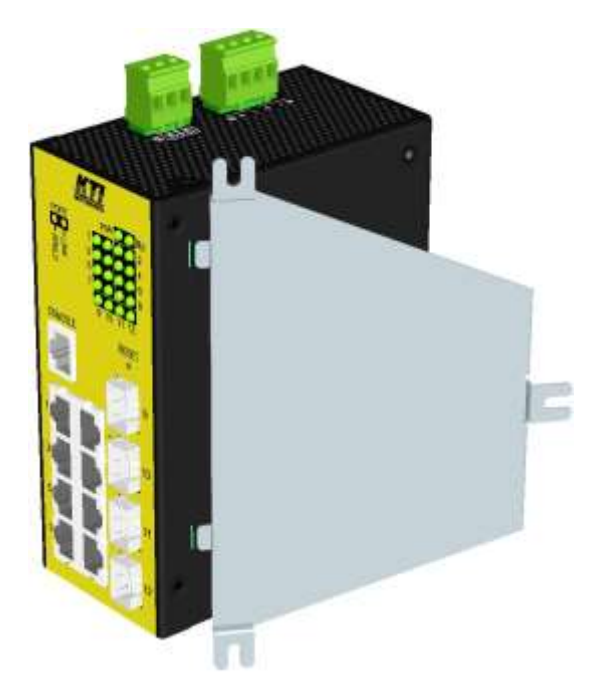

- 2. Screw the bracket on the switch unit.
- 3. Screw the switch unit on a panel. Three screw locations are shown below:

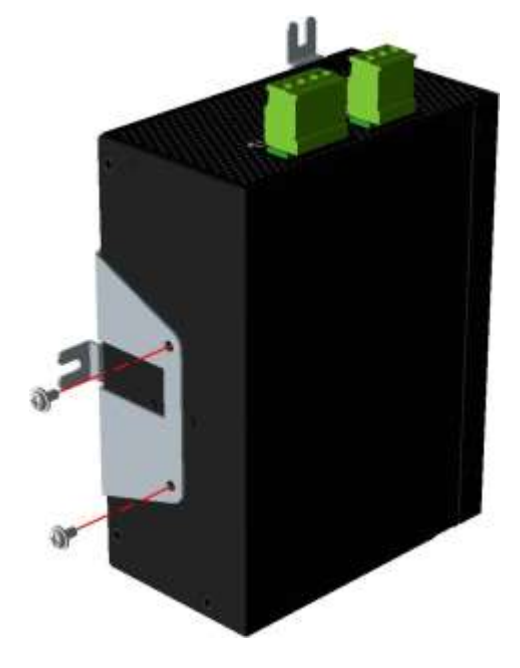

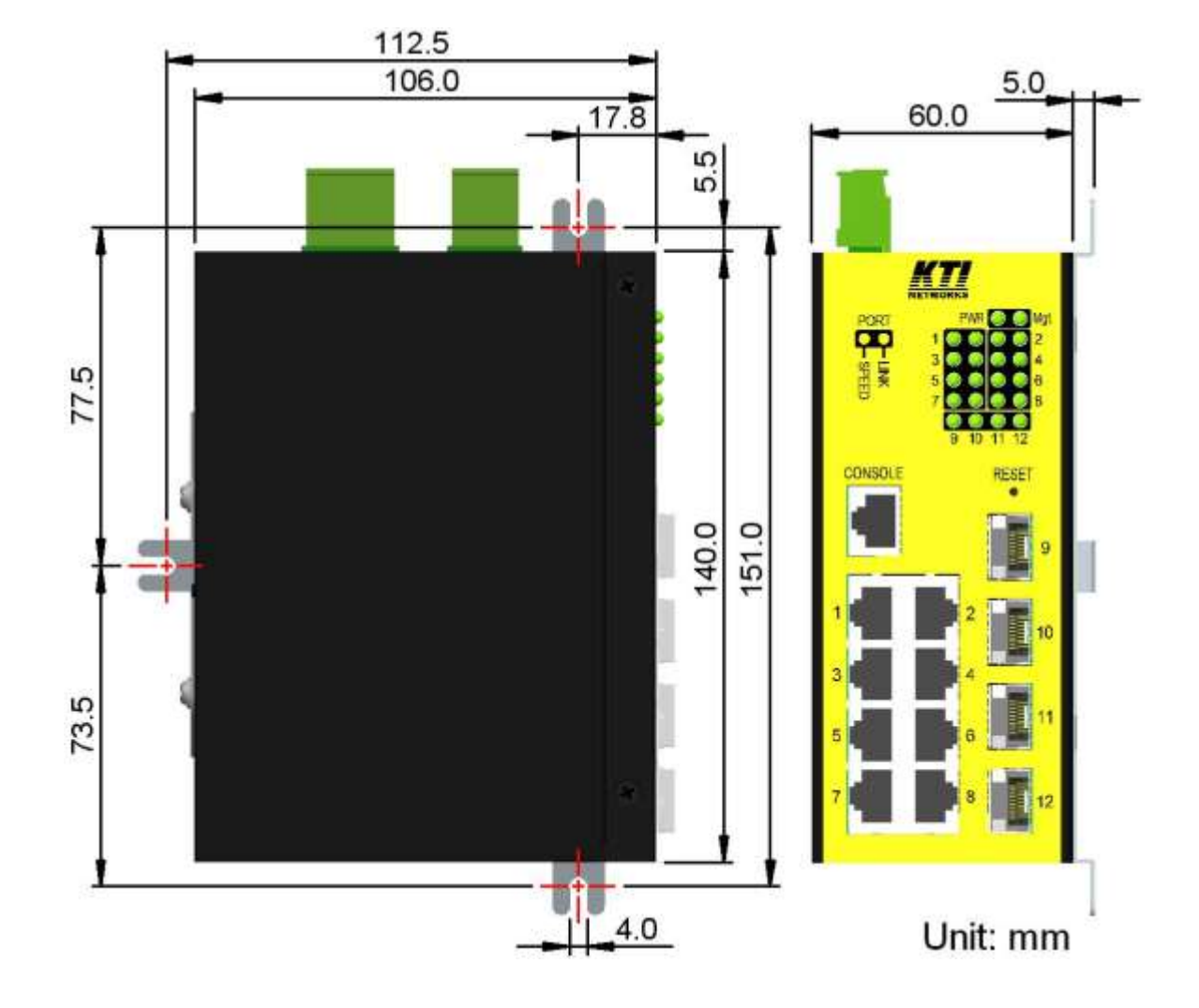

KGS-1260/G and KGS-1260/I have the same dimension as follows:

### <span id="page-17-0"></span>**2.5 Applying Power**

### **DC Power Terminal Block**

For supporting power redundancy, the device is featured with two DC power input interfaces, DC input A and input B that enable to receive power from two different power sources.

### <span id="page-17-1"></span>**2.5.1 DC power Terminal Block**

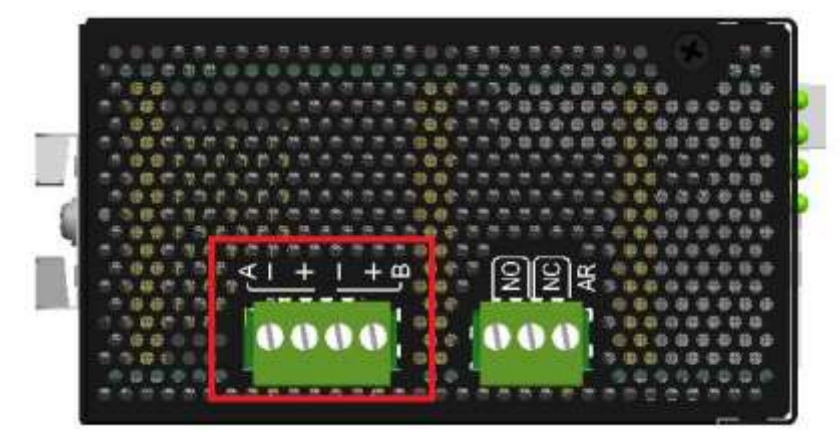

Connector: European 4P terminal block & plug

DC Power input contacts:

Redundant input A & B

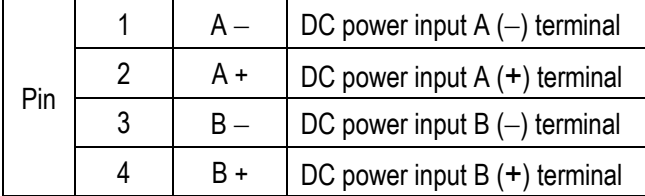

DC power input voltages:  $+12 \sim +60$ VDC

Power consumption: 8.5W max. @24V

Power wires:  $24 \sim 12$ AWG (IEC 0.5~2.5mm<sup>2</sup>)

Wire length: 1 meter max.

Protection: Polarity Reversal shutdown

### <span id="page-18-0"></span>**2.6 Alarm Relay Output**

Alarm relay output is provided for reporting failure events to a remote alarm relay monitoring system. The replay output is provided with three contacts on a terminal block connector.

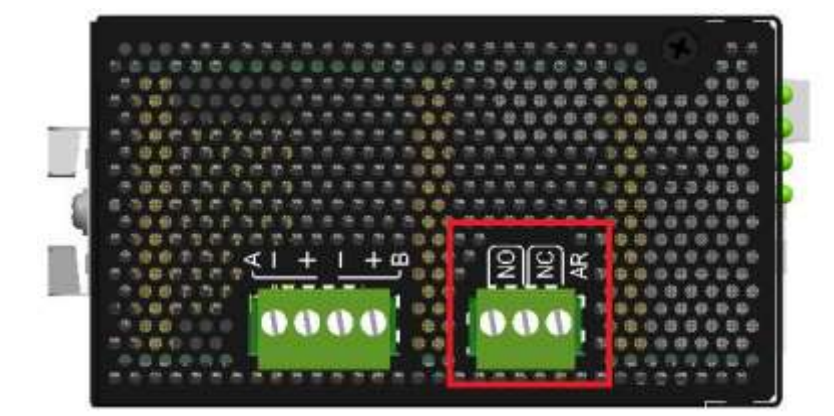

#### **Alarm Relay (AR) output pins and logic:**

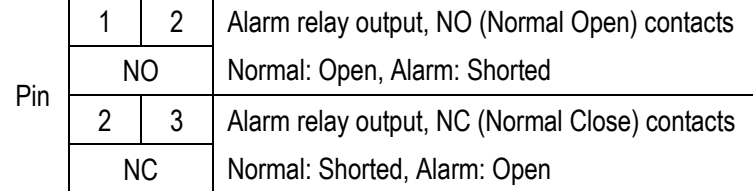

The relay output can connect relay monitoring system. Both of NO and NC logic are provided individually for logic selection.

#### **Alarm Events**

- Input power failure
- Configured port link fault
- OPA alarm

*Note:* 

*Be sure the voltage applied on the relay contacts is within the specification of 30VDC/1A max. or 120VAC/0.5A max.*

### <span id="page-19-0"></span>**2.7 Reset Button**

The reset button is used to perform a reset to the device. It is not used in normal cases and can be used for diagnostic purpose. If any network hanging problem is suspected, it is useful to push the button to reset the device without turning off the power. Check whether the network is recovered.

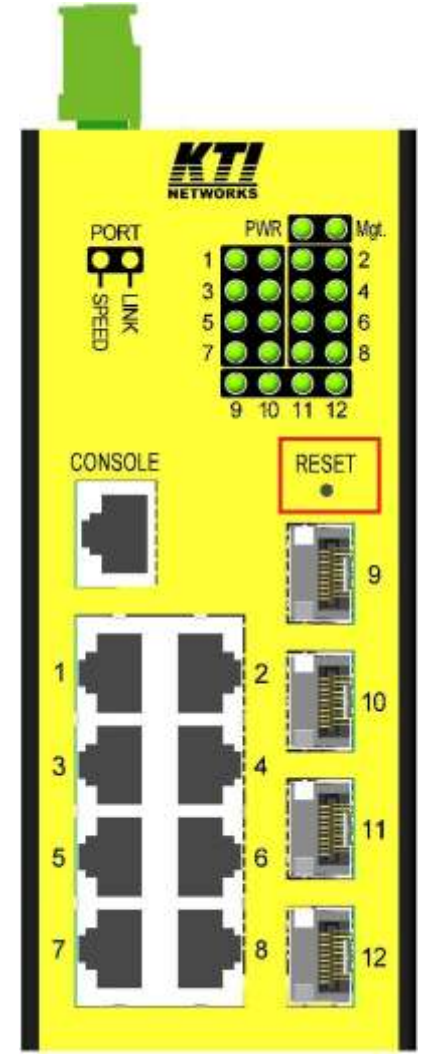

The button can also be used to restore the software configuration settings to factory default values.

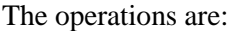

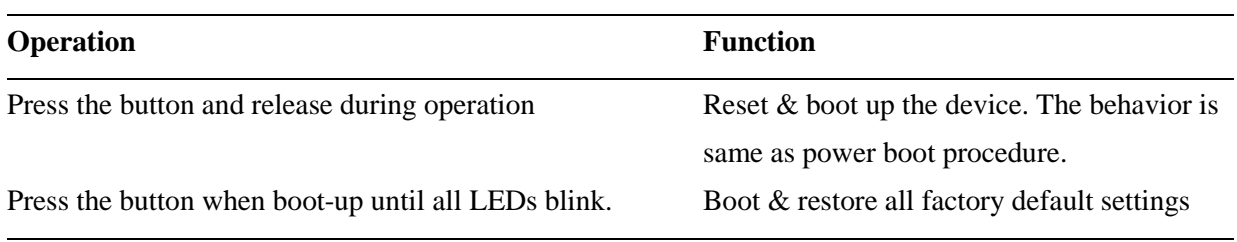

## <span id="page-20-0"></span>**3. Making LAN Connections**

### <span id="page-20-1"></span>**3.1 10/100/1000 TP Copper Port**

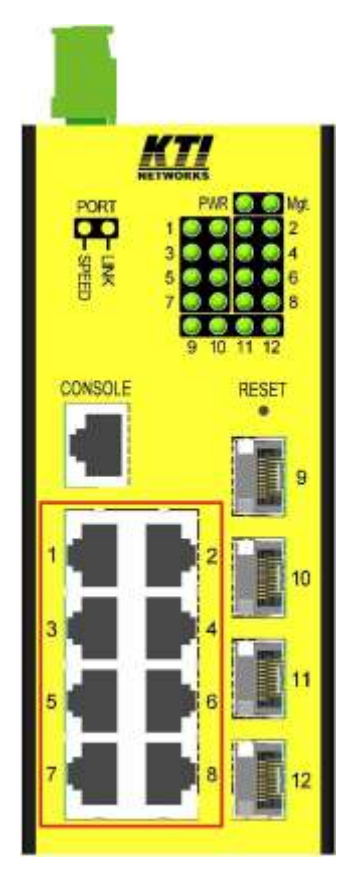

The 10/100/1000 TP copper port supports the following connection types and distances:

### **Network Cables**

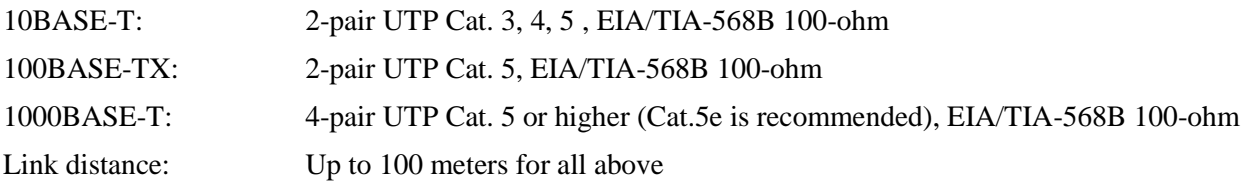

#### **Auto MDI/MDI-X Function**

This function allows the port to auto-detect the twisted-pair signals and adapts itself to form a valid MDI to MDI-X connection with the remote connected device automatically. No matter a straight through cable or crossover cable are connected, the ports can sense the receiving pair automatically and configure themselves to match the rule for MDI to MDI-X connection. It simplifies the cable installation.

#### **Auto-negotiation Function**

The port is featured with auto-negotiation function and full capability to support connection to any Ethernet

devices. The port performs a negotiation process for the speed and duplex configuration with the connected device automatically when each time a link is being established. If the connected device is also auto-negotiation capable, both link partners will come out the best configuration after negotiation process. If the connected device is incapable in auto-negotiation, the port will sense the speed and use half duplex for the connection.

### <span id="page-21-0"></span>**3.2 Making Fiber Connection**

The SFP slots (FX port) must be installed with an SFP fiber transceiver for making fiber connection. Your device may come with an SFP transceiver pre-installed when it was shipped.

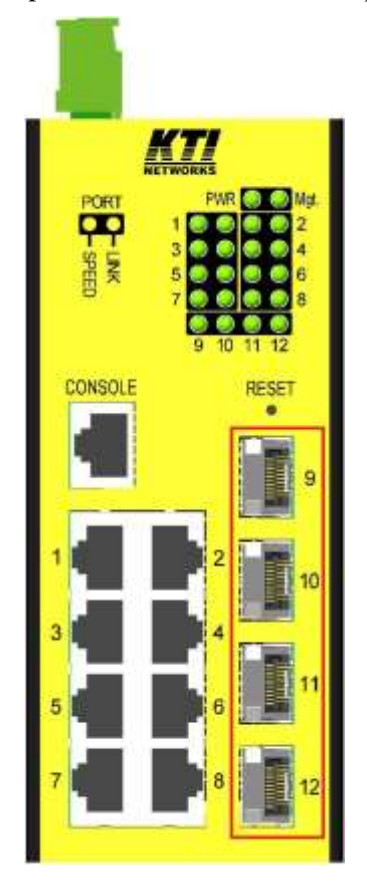

#### **Installing SFP Fiber Transceiver**

To install an SFP fiber transceiver into SFP slot, the steps are:

- 1. Turn off the power to the device unit.
- 2. Insert the SFP fiber transceiver into the SFP slot. Normally, a bail is provided for every SFP transceiver. Hold the bail and make insertion.
- 3. Until the SFP transceiver is seated securely in the slot, place the bail in lock position.

#### **Dual Speed Support**

The SFP slot supports 1000BASE-X based SFP fiber transceivers and 100BASE-FX based SFP fiber

transceivers.

#### **Connecting Fiber Cables**

LC connectors are commonly equipped on most SFP transceiver modules. Identify TX and RX connector before making cable connection. The following figure illustrates a connection example between two fiber ports:

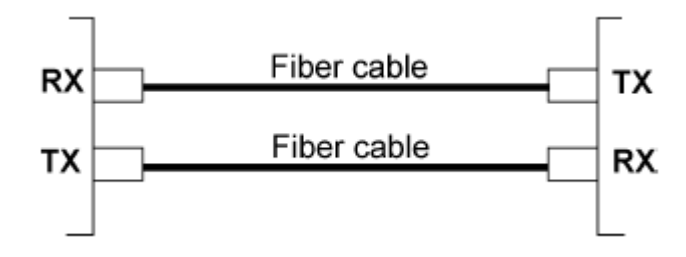

Make sure the Rx-to-Tx connection rule is followed on the both ends of the fiber cable.

#### **Network Cables**

Multimode (MMF) - 50/125, 62.5/125 Single mode (SMF) - 9/125

### <span id="page-22-0"></span>**3.3 Making Console Connection**

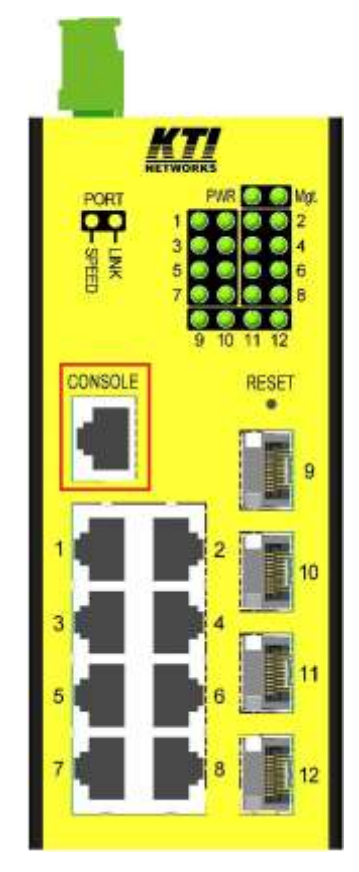

The connector designed for the console port is RJ-45.

### **Pin Assignments**

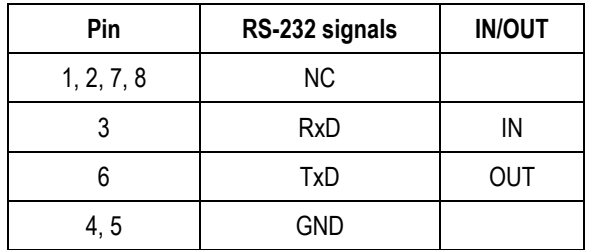

#### **Baud Rate information**

Baud rate - 115200

Data bits - 8

Parity - None

Stop bit - 1

Flow control – None

### <span id="page-24-0"></span>**3.4 LED Indication**

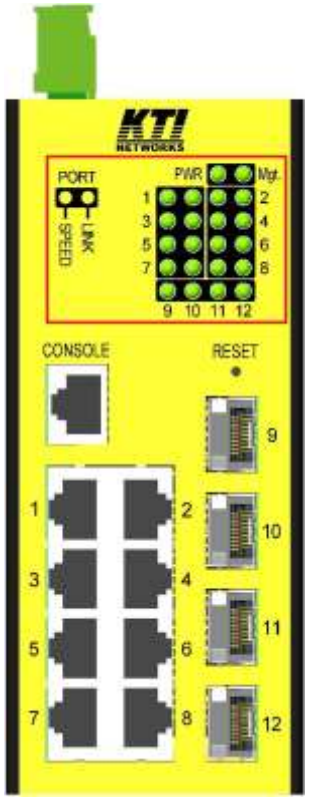

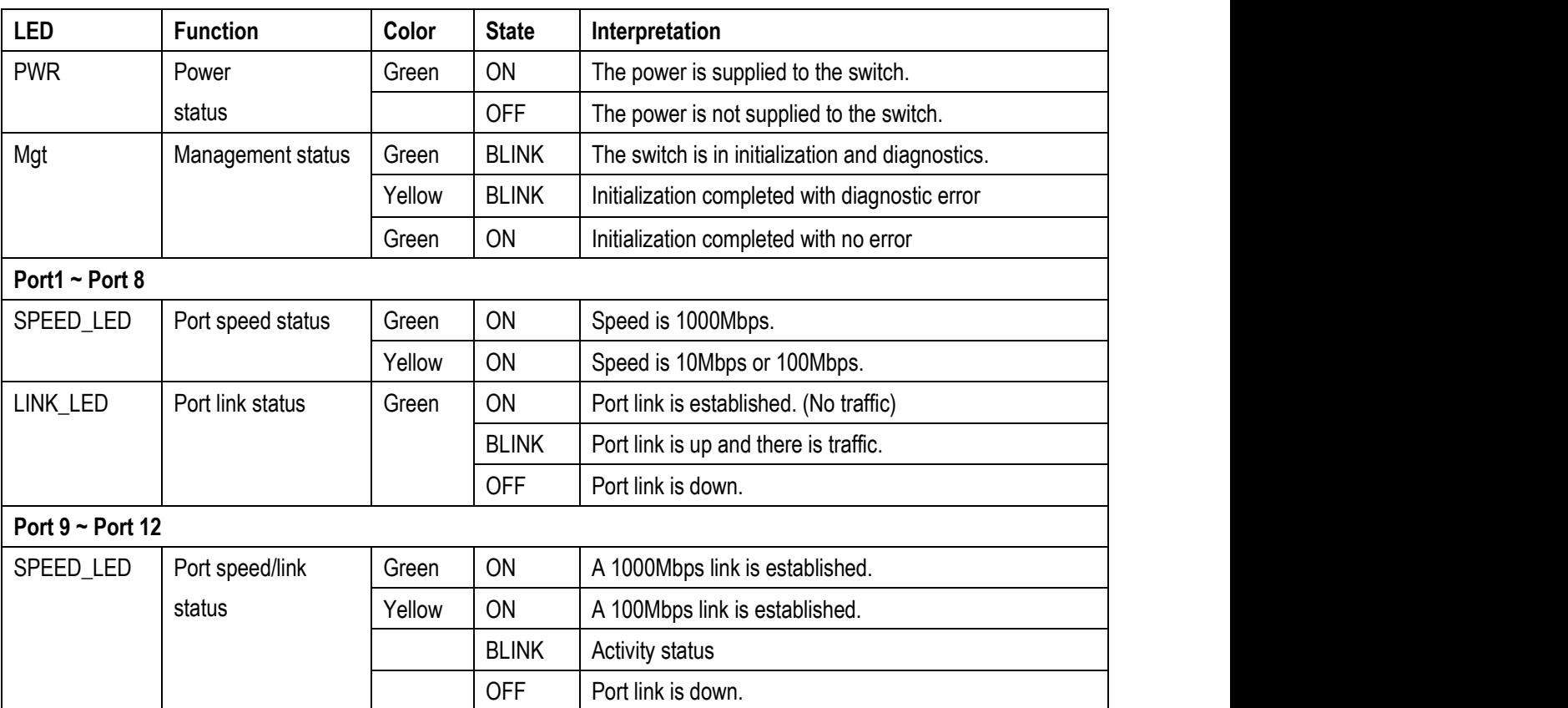

## <span id="page-25-0"></span>**4. Manage the Switch**

The switches provide the following methods to configure and monitor the switch as follows:

- Making out of band telnet CLI management via the console port
- Making in-band management via telnet CLI over TCP/IP network
- Making in-band management via web interface over TCP/IP network
- Making in-band SNMP management over TCP/IP network

### <span id="page-25-1"></span>**4.1 IP Address & Password**

The IP Address is an identification of the switch in a TCP/IP network. Each switch should be designated a new and unique IP address in the network. The switch is shipped with the following factory default settings for software management:

Default IP address of the switch: *192.168.0.2 / 255.255.255.0*

The switch uses local authentication instead of RADIUS authentication with factory defaults.

Fixed Username: *admin*

Default password:

No password is required with factory default. However, the password is used for local authentication in accessing to the switch via console, telnet and Http web-based interface. For security reason, it is recommended to change the default settings for the switch before deploying it to your network.

### <span id="page-25-2"></span>**4.2 Configuring IP Address & Password via console and telnet**

**[IP Address]** setting command is in IP command group.

```
>IP Setup [<ip_addr>] [<ip_mask>] [<ip_router>] [<vid>]
```
*Parameters:*

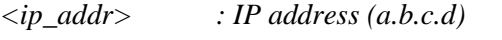

*<ip\_mask> : IPv4 subnet mask (a.b.c.d)*

*<ip\_router> : IPv4 router (a.b.c.d)*

*<vid> : VLAN ID (1-4095)*

**[IPv6 Address]** setting command is also in IP command group.

*>IP IPv6 Setup [<ipv6\_addr>] [<ipv6\_prefix>] [<ipv6\_router>]*

*Parameters:*

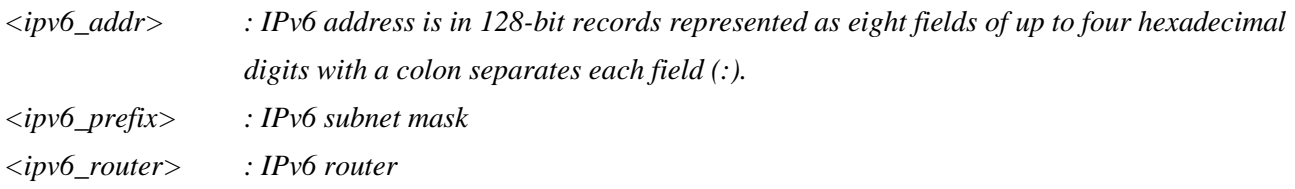

**[Password]** setting command is also in Security/Switch/Users command group.

*Security Switch Users Configuration Security Switch Users Add <user\_name> <password> <privilege\_level> Security Switch Users Delete <user\_name>*

Refer to "Operation manual for telnet and console management".

### <span id="page-26-0"></span>**4.3 Configuring IP Address via Web Interface**

#### **Start Web Browser**

Start your browser software and enter the default IP address of the switch unit to which you want to connect. The IP address is used as URL for the browser software to search the device.

#### *URL: http:/192.168.0.2/*

#### **Login to Switch Unit**

When browser software connects to the switch unit successfully, a Login screen is provided for you to login to the device as the left display below:

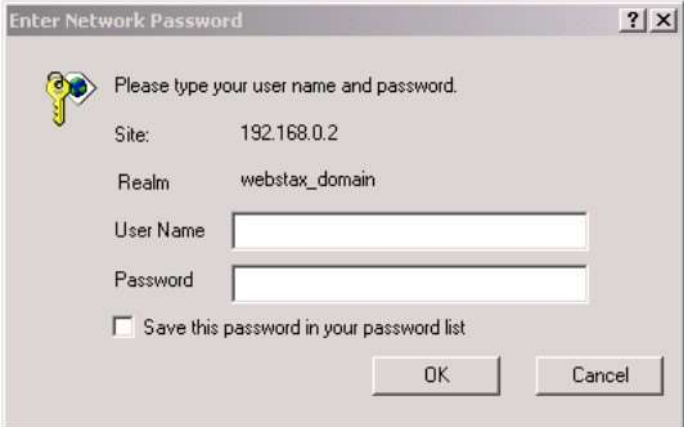

Enter the following default values in the login page:

Default username: *admin*

Default password:

No password is required.

Click  $\overline{OK}$  to login into the switch.

#### **Web Page after a Successful Login**

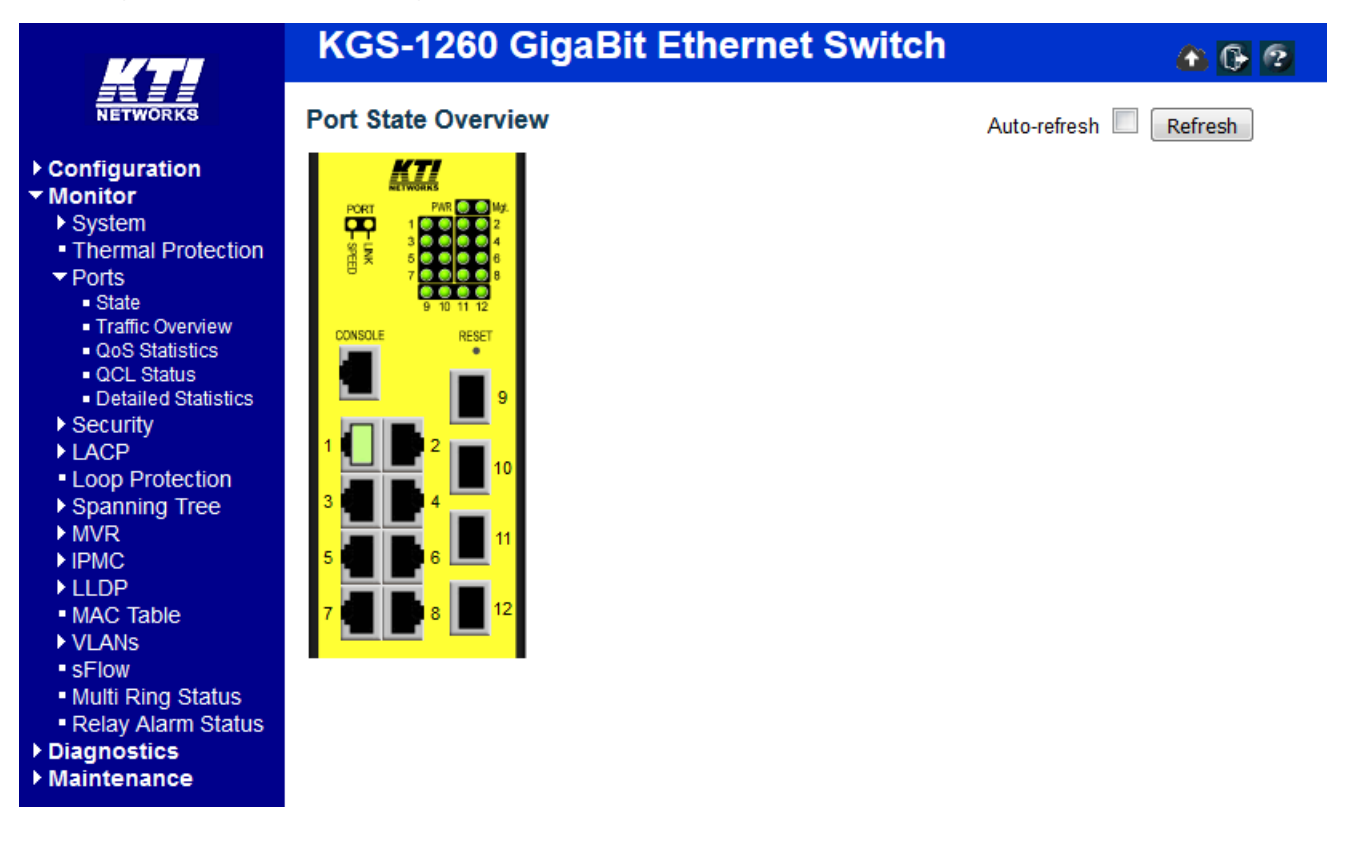

**Select [Configuration] -> [System] -> [IP] to configure IP address**

### **IP Configuration**

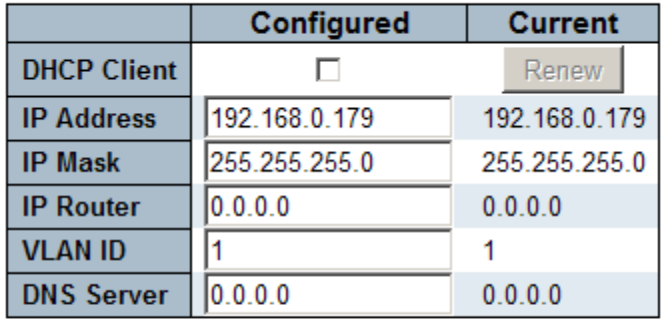

### **IP DNS Proxy Configuration**

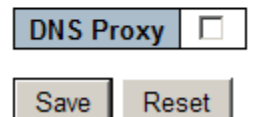

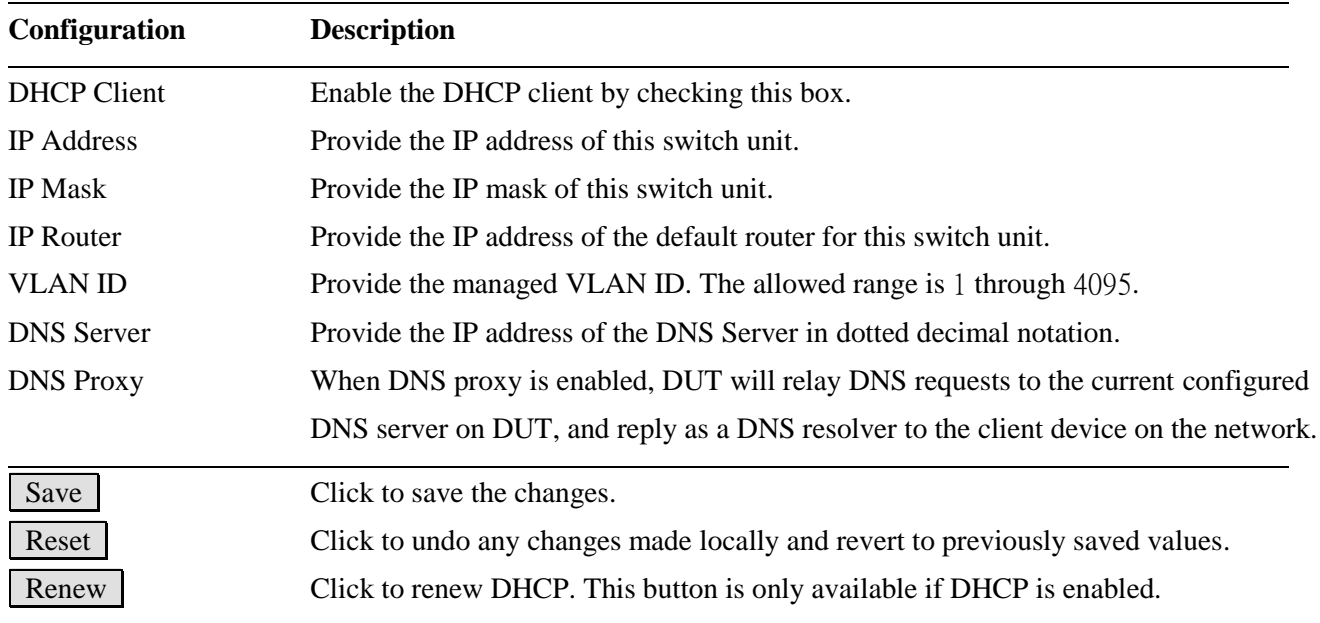

### <span id="page-28-0"></span>**4.4 Reference Manuals for Web, Console, Telnet Management**

The following operation manuals are also provided separately for Console, Telnet and Web management:

*Operation manual - telnet & console management xxxxxx.doc Operation manual - web management xxxxx.doc*

The manuals describe the detailed commands and information.

### <span id="page-29-0"></span>**4.5 Configuration for SNMP Management**

The switch supports SNMP v1, SNMP v2c, and SNMP v3 management. Make sure the related settings are well-configured for the switch before you start the SNMP management from an SNMP manager.

#### **Using Telnet Interface**

The following are available commands in telnet SNMP command group to configure SNMP-related settings:

*>SNMP Configuration >SNMP Mode [enable|disable] >SNMP Version [1|2c|3] >SNMP Read Community [<community>] >SNMP Write Community [<community>] >SNMP Trap Mode [enable|disable] >SNMP Trap Version [1|2c|3] >SNMP Trap Community [<community>] >SNMP Trap Destination [<ip\_addr\_string>] >SNMP Trap IPv6 Destination [<ipv6\_addr>] >SNMP Trap Authentication Failure [enable|disable] >SNMP Trap Link-up [enable|disable] >SNMP Trap Inform Mode [enable|disable] >SNMP Trap Inform Timeout [<timeout>] >SNMP Trap Inform Retry Times [<retries>] >SNMP Trap Probe Security Engine ID [enable|disable] >SNMP Trap Security Engine ID [<engineid>] >SNMP Trap Security Name [<security\_name>] >SNMP Engine ID [<engineid>] >SNMP Community Add <community> [<ip\_addr>] [<ip\_mask>] >SNMP Community Delete <index> >SNMP Community Lookup [<index>] >SNMP User Add <engineid> <user\_name> [MD5|SHA] [<auth\_password>] [DES] [<priv\_password>] >SNMP User Delete <index> >SNMP User Changekey <engineid> <user\_name> <auth\_password> [<priv\_password>] >SNMP User Lookup [<index>] >SNMP Group Add <security\_model> <security\_name> <group\_name> >SNMP Group Delete <index> >SNMP Group Lookup [<index>] >SNMP View Add <view\_name> [included|excluded] <oid\_subtree>*

*>SNMP View Delete <index> >SNMP View Lookup [<index>] >SNMP Access Add <group\_name> <security\_model> <security\_level> [<read\_view\_name>] [<write\_view\_name>] >SNMP Access Delete <index> >SNMP Access Lookup [<index>]*

#### **Using Web Interface**

Select [Configuration] -> [Security] -> [SNMP]:

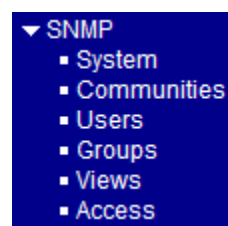

The commands supports configuration for:

- Basic system configuration for SNMP v1 and SNMP v2c
- Basic system configuration for SNMP v1 trap, SNMP v2c trap and SNMP v3 trap
- Communities that permit to access to SNMPv3 agent
- USM (User-based Security Model) user table for SNMPv3
- VACM (View-based Access Control Model) Viewer table for SNMPv3
- Group table for SNMPv3
- Accesses group table for SNMPv3

### <span id="page-30-0"></span>**4.6 SNMP MIBs**

The switch provides the following SNMP MIBs:

- RFC 1213 MIB II
- RFC 2674 QBridge MIB (VLAN MIB)
- RFC 2819 RMON (Group 1, 2. 3 & 9)
- RFC 2863 Interface Group (IF) MIB
- RFC 3411 SNMP Management Frameworks
- RFC 3414 User Based Security Model (USM)
- RFC 3415 View Based Access Control Model (VACM)
- RFC 3621 Power Ethernet MIB
- RFC 3635 EtherLike MIB
- RFC 3636 802.3 Medium Attachment Units (MAUs) MIB
- RFC 4133 Entity MIB
- RFC 4188 Bridge MIB
- RFC 4668 RADIUS Authentication Client MIB
- RFC 5519 Multicast Group Membership Discovery (MGMD) MIB
- IEEE 802.1 MSTP MIB
- IEEE 802.1AB LLDP MIB
- IEEE 802.1X Port Access Entity (PAE) MIB
- TIA 1057 LLDP Media Endpoint Discovery (MED) MIB
- IEEE 802.1-Q-BRIDGE MIB
- Private SFPDDM MIB (Read DDM status of the SFP ports)
- Private reboot MIB (Remote boot over SNMP)
- Private TFTP firmware update MIB (TFTP Firmware update over SNMP)
- Private OPA function MIB (OPA configuration for the SFP ports)
- Private ALS function MIB (ALS configuration for the SFP ports)

One product MIB file is also available in the product CD for SNMP manager software.

### <span id="page-31-0"></span>**4.6.1 SNMP Traps**

In addition to the SNMP standard traps, the device is equipped with private OPA alarm traps.

The traps are:

- Alarm trap Port TX power lower than the minimal value
- Alarm trap Port TX power higher than the maximal value
- Normal trap Port TX power back to normal (higher than the minimal value)
- Normal trap Port TX power back to normal (lower than the maximal value)

## <span id="page-32-0"></span>**5. Redundant Ring Applications**

### <span id="page-32-1"></span>**5.1 Auto Multi-Ring Technology**

Auto Multi-Ring Technology was developed especially for switches connected in ring topology which needs redundant support when any failure occurs in ring. For large network, more than one ring connections are very common. Auto Multi-Ring Technology implementation can support more than one ring connection within a switch. It is also able to work with RSTP support concurrently in the switch.

Some basic information is:

- Supports up to six rings in one switch
- Supports up to 100 member switches in one ring
- Provides fast response time than RSTP protocol
- Works with RSTP protocol concurrently within one switch

The following figure illustrates a configuration that three redundant rings and one RSTP ring hook on a main redundant ring. Some switches support two redundant rings concurrently.

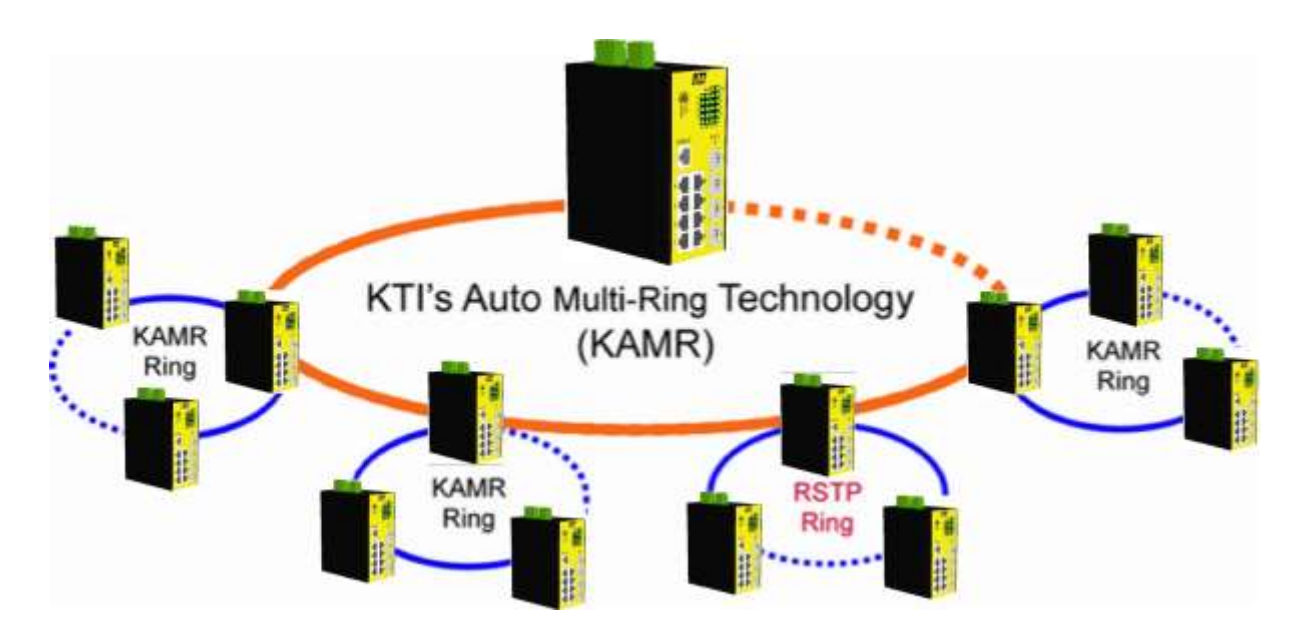

The following figure shows one switch is configured to support three redundant rings and one RSTP ring at the same time.

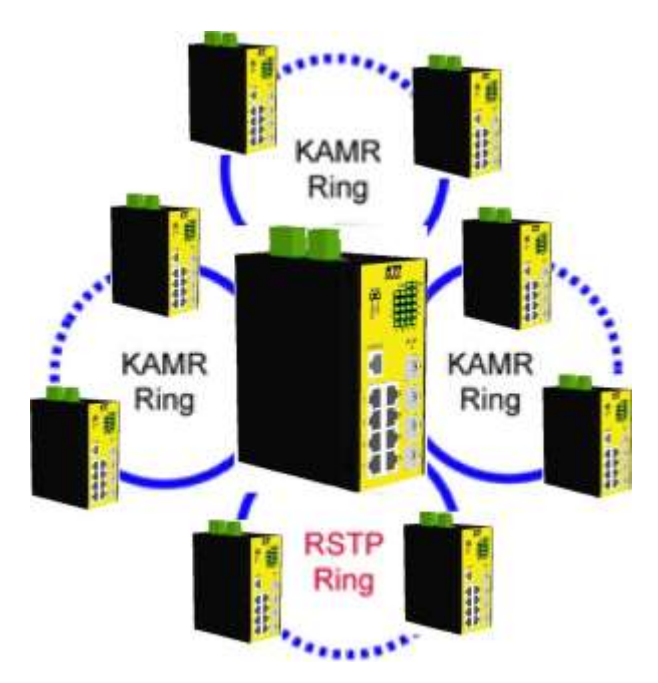

### <span id="page-33-0"></span>**5.2 Redundant Ring Applications with industrial standard RSTP protocol**

It also can be done to support a ring connection using industrial standard RSTP function and establish a backup path. In case that any link failure occurs, the backup path can link up immediately to recover the network operation.